# **Training the logP Plugin**

This manual gives you a walk-through on how to train the  $log P$  Plugin:

- Introduction
- Training steps
	- Preparing the input file
	- [Creating the training library](#page-1-0)
	- [Applying the training library](#page-2-0)
		- [MarvinSketch](#page-2-1)
		- [Cxcalc](#page-3-0)
		- [Chemical Terms](#page-4-0)
		- Instant JChem

# <span id="page-0-0"></span>**Introduction**

If you think your experimental data could improve the performance of the default  $logP$  calculator, you can take advantage of the supervised  $logP$  learning method that is built into the  $logP$ calculator.

If you create a local log P model, the scope of the log P calculator will be limited. It means that the calculated  $log P$  will only provide reasonable prediction for a few types of structures. Practically only those types of structures will be predicted correctly which were introduced to the training set during the teaching process. For example, if the training set contains only certain types of hydrocarbon but no other functional groups are present in the training set, the predicted  $logP$  of any amine-like molecule will not be accurate.

Therefore you need to be aware that a more robust general log  $P$  model requires a large, diverse training set with thousands of structures. You can generate a  $log *P*$  training library with the cxtrain [command line tool](https://docs.chemaxon.com/display/ltsbarium/Training+the+logP+Plugin).

# <span id="page-0-1"></span>**Training steps**

# <span id="page-0-2"></span>**Preparing the input file**

As the first step of the training you have to create a training set from your experimental data. The training set should have a format which supports saving molecular properties (SDF or [MRV](https://docs.chemaxon.com/display/docs/Marvin+Documents+-+MRV) ). This can be easily done by using the graphical user interface of Instant JChem. This training set must contain the following items:

- structure  $\bullet$
- logP values in a property field named LOGP  $\bullet$

See the following bit of an [example file](#page-1-1) as an example ([logP\\_trainingset.sdf\)](https://docs.chemaxon.com/download/attachments/1806687/logP_trainingset.sdf?version=1&modificationDate=1427708743000&api=v2):

<span id="page-1-1"></span>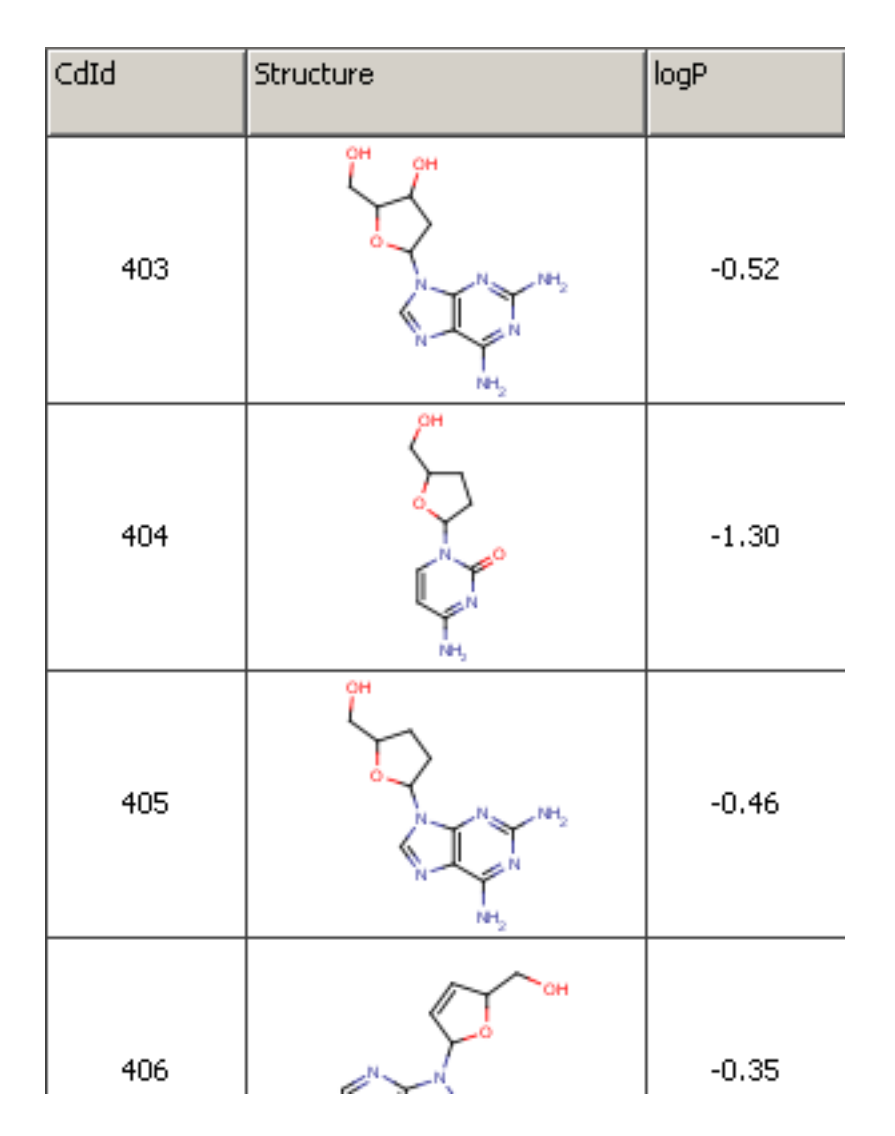

Fig. 1 Example file used for training

# <span id="page-1-0"></span>**Creating the training library**

Then you have to run the training algorithm which creates a  $log<sup>p</sup>$  training library from your precompiled set. Execute the following command from command line:

cxtrain logp -t LOGP -i [library name] -a [training file]

**Example** 

cxtrain logp -t LOGP -i mylogp -a logP\_trainingset.sdf

The created log Ptraining library  $m$ ylog can be used via marvinsketch, [cxcalc,](https://docs.chemaxon.com/display/docs/cxcalc+command+line+tool) or chemicalterms.

## <span id="page-2-0"></span>**Applying the training library**

## <span id="page-2-1"></span>**MarvinSketch**

To [apply the pre-generated training library](#page-2-2) *mylogp* in MarvinSketch, do the following steps:

- Choose MarvinSketch menu Tools > Partitioning > logP.
- Select the *User defined* method to activate the training option.
- <span id="page-2-2"></span>• If you have created multiple training sets, choose one from the dropdown list below the checkbox.

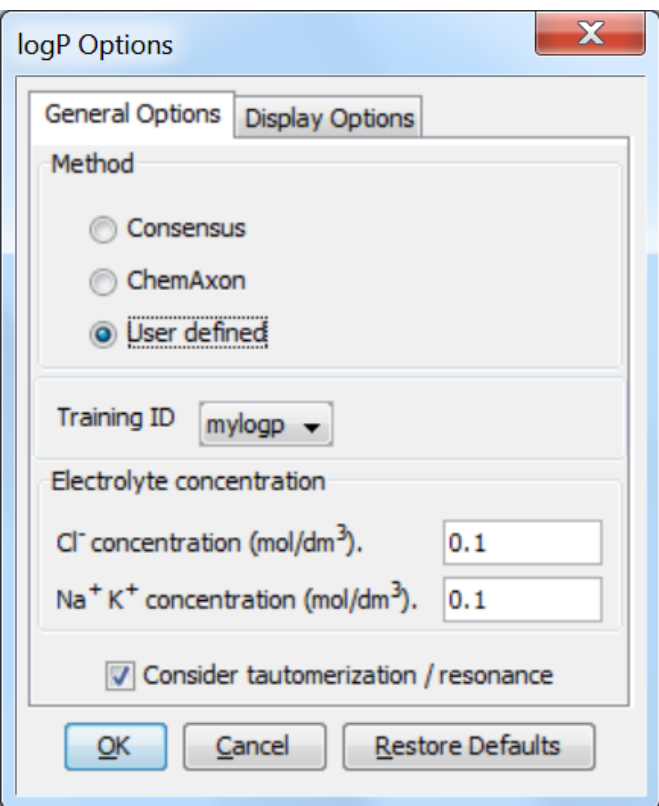

Fig. 2 The  $log P$  options window showing how to apply the training library

## <span id="page-3-0"></span>**Cxcalc**

To apply your log P dataset use the --trainingid and the --method parameter:

```
cxcalc logp --method user --trainingid [library name] [input file
/string]
```
#### **Example**

```
cxcalc logp --method user --trainingid mylogp "CC(C)CCO"
```
### **Result**

id logP 1 1,13

## Without training the result is:

id logP

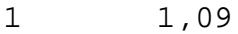

### <span id="page-4-0"></span>**Chemical Terms**

Chemical Terms are available from [Chemical Terms Evaluator](https://docs.chemaxon.com/display/docs/Chemical+Terms+Evaluator) or from Instant JChem. The method and trainingid parameters can be used in Chemical Terms Evaluator as well:

```
evaluate -e "logp('method:user trainingid:[library name]')" "[input 
file/string]"
```
#### **Example**

```
evaluate -e "logp('method:user trainingid:mylogp')" "CC(C)CCO"
```
## <span id="page-4-1"></span>**Instant JChem**

You can also apply your  $log*P*$  training library via Chemical Terms in Instant JChem.

- Choose the 'New Chemical Terms Field icon' on the panel on the right side.
- Type the chemical term into the window, use the parameters method and trainingid. Do not forget to adjust the Name, the Type and the DB Column Name.

#### **Example**

The [following figure](#page-4-2) presents the usage of  $log*P*$  training in the 'New Chemical terms' window. The expression

logP('method:user trainingid:mylogp')

<span id="page-4-2"></span>defines that the plugin use the user defined  $logP$  training library *myplogp*.

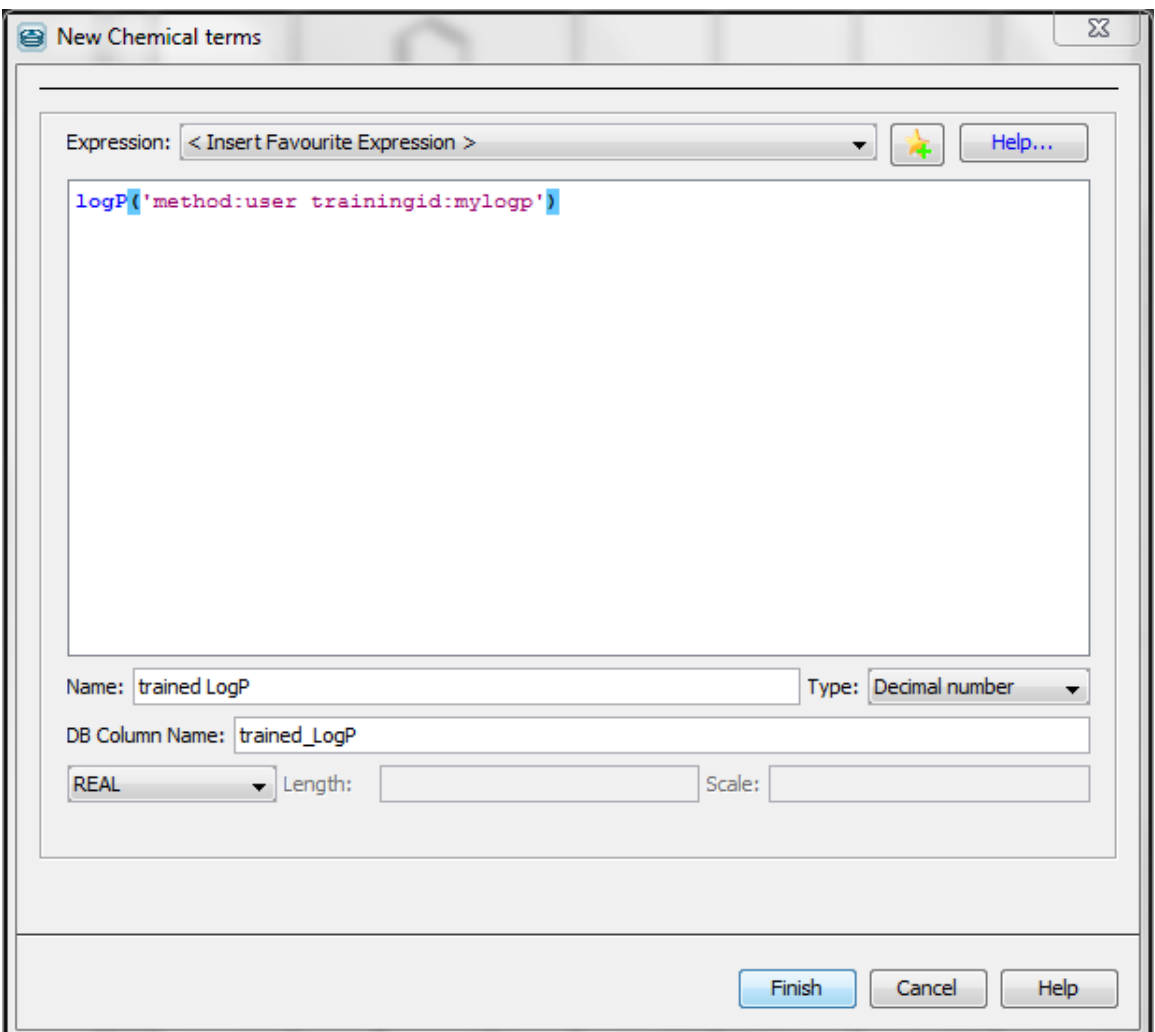

Fig. 3 Using Chemical Terms function for training in Instant JChem

<span id="page-5-0"></span>Part of the results of this calculation is presented [below.](#page-5-0) You can see the difference between the untrained (column LogP) and trained (column trained LogP) values.

|             | CdId | Structure | Mol Weight   | Formula        | LogP | trained LogP |
|-------------|------|-----------|--------------|----------------|------|--------------|
|             |      |           |              |                |      |              |
| 5           | 5    |           |              | 118,18 C9H10   | 2,75 | 2,87         |
| $\mathbf 6$ | 6    | ΟH        |              | 88,15C5H12O    | 1,09 | 1,13         |
| 7           | 7    |           |              | 120, 19 C9H12  | 3,22 | 3,34         |
| 8           | 8    |           |              | 170,21 C12H10O | 3,32 | 3,31         |
| 9           | 9    |           | 106,17 C8H10 |                | 3,00 | 3,12         |
| $10\,$      | 10   | œ         |              | 122, 16 C8H10O | 1,72 | 1,79         |

Fig. 4 JChem table showing the untrained and trained log P values